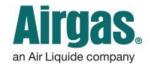

Airgas.com User Guide

Published: Nov 2016

## Finding products is easier with Airgas.com!

Airgas.com makes it easy to search for and find our products online. Just type in the name, manufacturer or part number to get started.

What if I don't know the exact name of the product? Type in as much of the name as you know and our search function will show you the closest matches.

What if I want to browse similar products? Type in a search term such as 'Gloves' or 'Solder'.

## What if I know the Airgas part number or Manufacturer number?

Type in the full part number, the manufacturer number or the customer part number into the search bar, and select search. You will be taken directly to the product.

## Why was my search autocorrected?

We did not recognize your search term, but it was close to one we did recognize so we searched for that instead.

There are a lot of products, can I narrow down the list? The 'Narrow Results' bar on the left of the screen can be used to shorten the list. See our 'Filtering and Sorting' instruction sheet.

I didn't find the product I was looking for? Try using a different word or term as we may not have recognized your term.

Can I browse through products instead of searching? Select 'Products' at the top of the page then select the category you wish to browse. Products in that category will then be displayed.

For further help: Please contact the customer service team at "GET HELP" or call 1-866-935-3370 to speak to a representative.

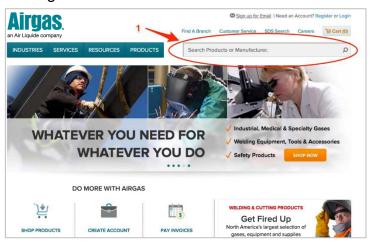

## How to search for products on Airgas.com:

- Click or tap inside the search bar on the top right of the screen
- Start typing either the name of the product or manufacturer that you want to find
- A list of helpful suggestions will appear as you type, which you can select instead of typing
- Either click on the search button (magnifying glass) or press enter to perform the search
- Your search results will be shown in a list
- You can refine the results further using the 'Narrow Results' bar on the left hand side of the screen.

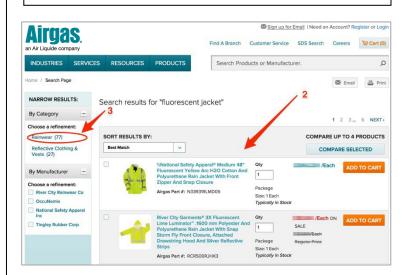